# **Helice - 2023**

## **https://www.helice.app/**

# **Semana 21**

## **EXPORTACIONES DE REGISTROS**

AUDIENCIA / PÚBLICO DESTINATARIO

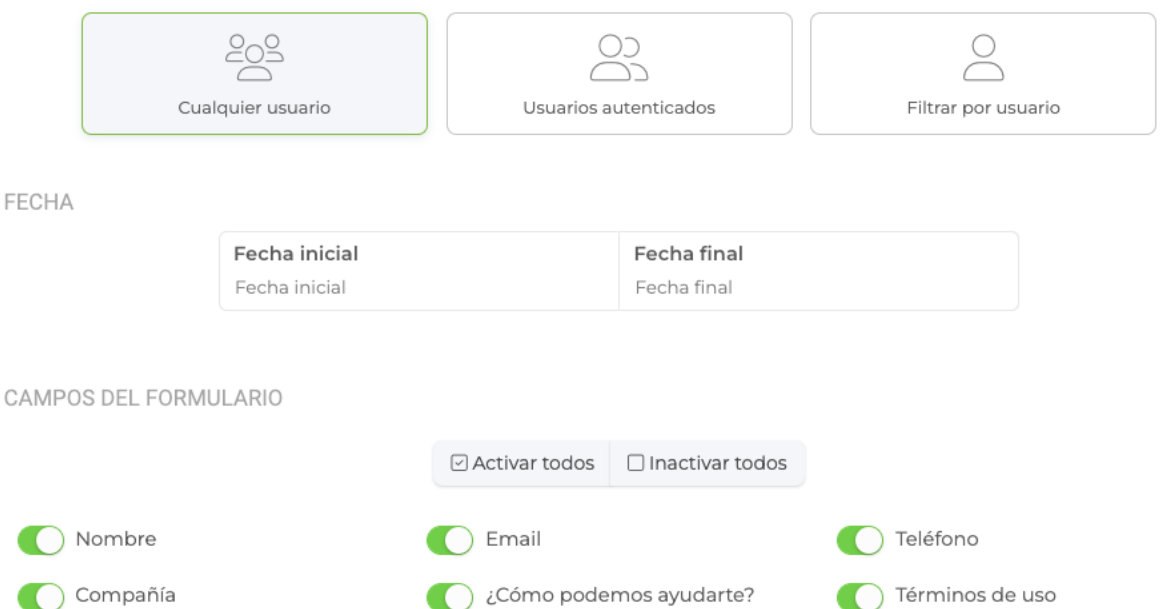

#### - Se ha mejorado la exportación en excel de registros para los formularios, formularios , e . **avanzados inscripciones informes**

Ahora existe un área dentro de estos tipos de módulos donde se puede indicar las columnas que se quieren exportar o incluso aplicar filtros sobre los registros:

- Campos del formulario. Indica que campos son los que se quieren exportar, estos campos serán las columnas que tendrán los registros.
- Datos de registros. Puedes añadir o no algunos datos del sistema sobre los registros, como fecha de creación o datos del usuario en caso de estar autenticado. Estos datos también se crearán como columnas en el fichero excel.
- Audiencia. Se pueden filtrar registros sobre todos los usuarios, usuarios autenticados o registros de un usuario en especifico.
- **Fecha**. Es posible filtrar registros por fecha inicial y/o final.
- Identificador de los campos. Se puede decidir si se quiere añadir en el nombre de la columna, el identificador del campo o no.

Filtrar por valores. En los campos con valores predefinidos, como por ejemplo radio o desplegables, se puede especificar que solo se exporten registros con un valor en concreto para esos campos.

Además de configurar toda esta parametrización para exportar, es posible guardarla para usar esos filtros en un futuro como configuraciones favoritas.

**APP - DASHBOARD**

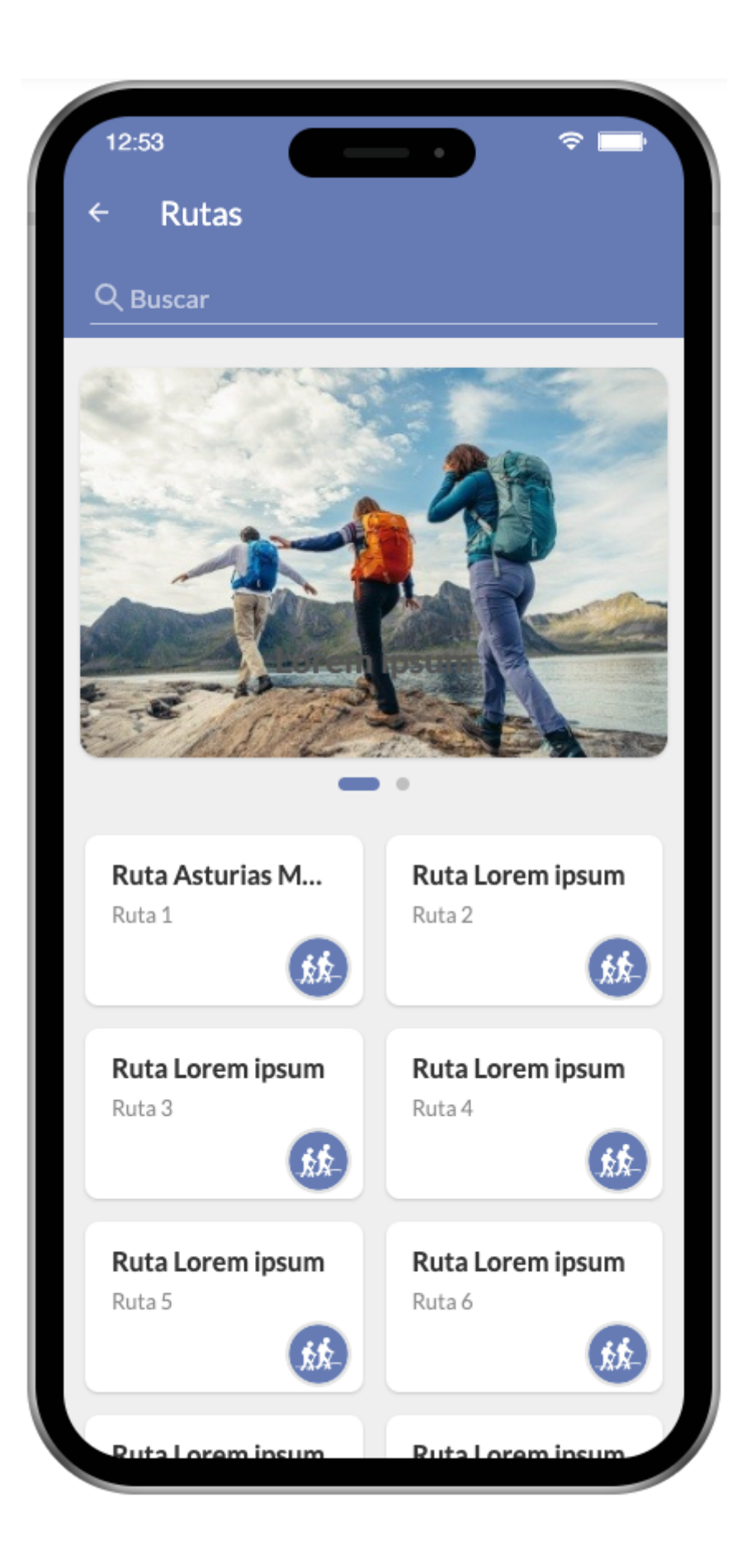

Diseño de pantalla

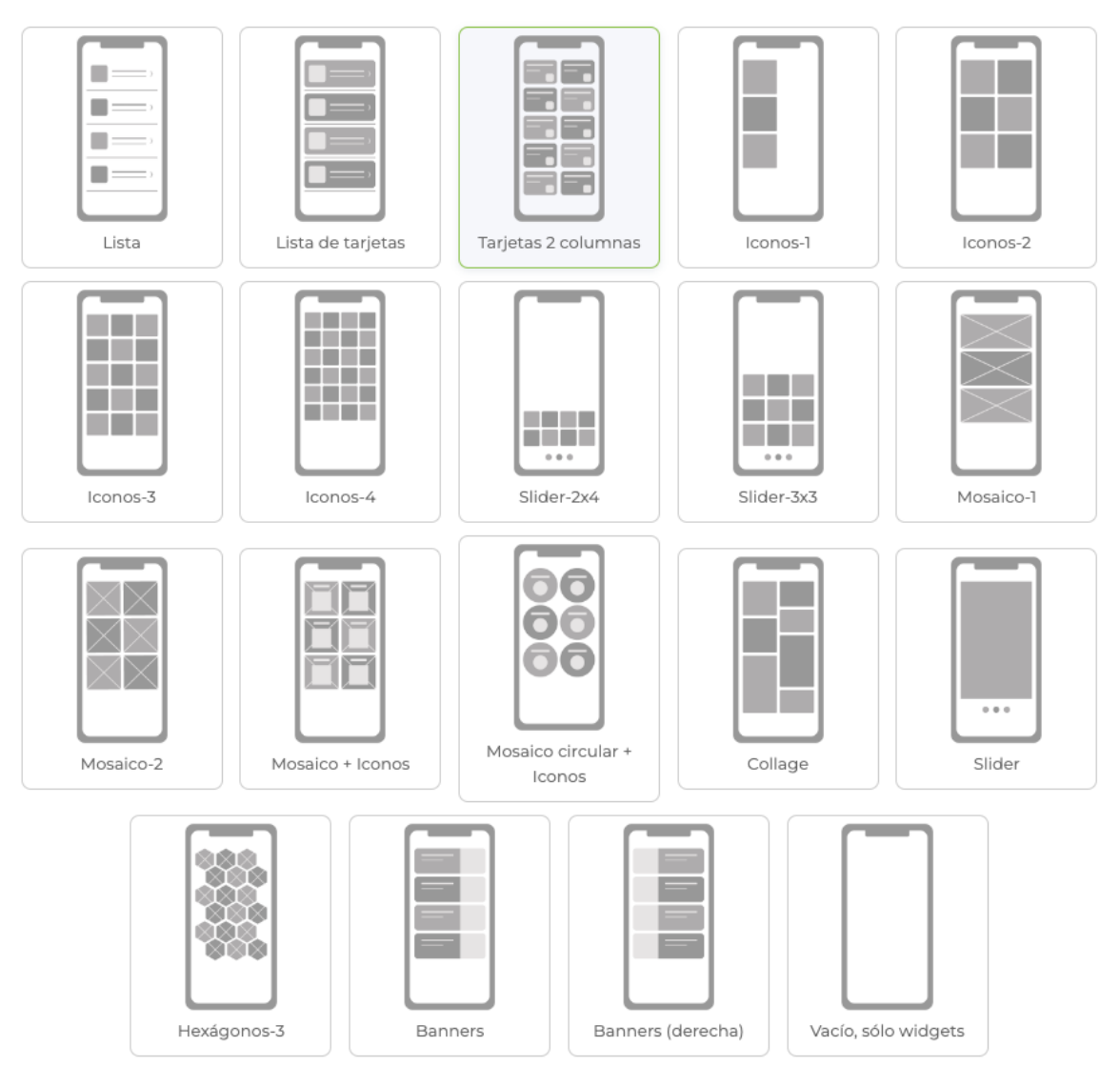

- Hemos añadido un nuevo diseño para el menú principal de la APP de cada proyecto, llamado Tarjetas 2 columnas.

## **APP - SUBMENÚS**

Diseño de pantalla

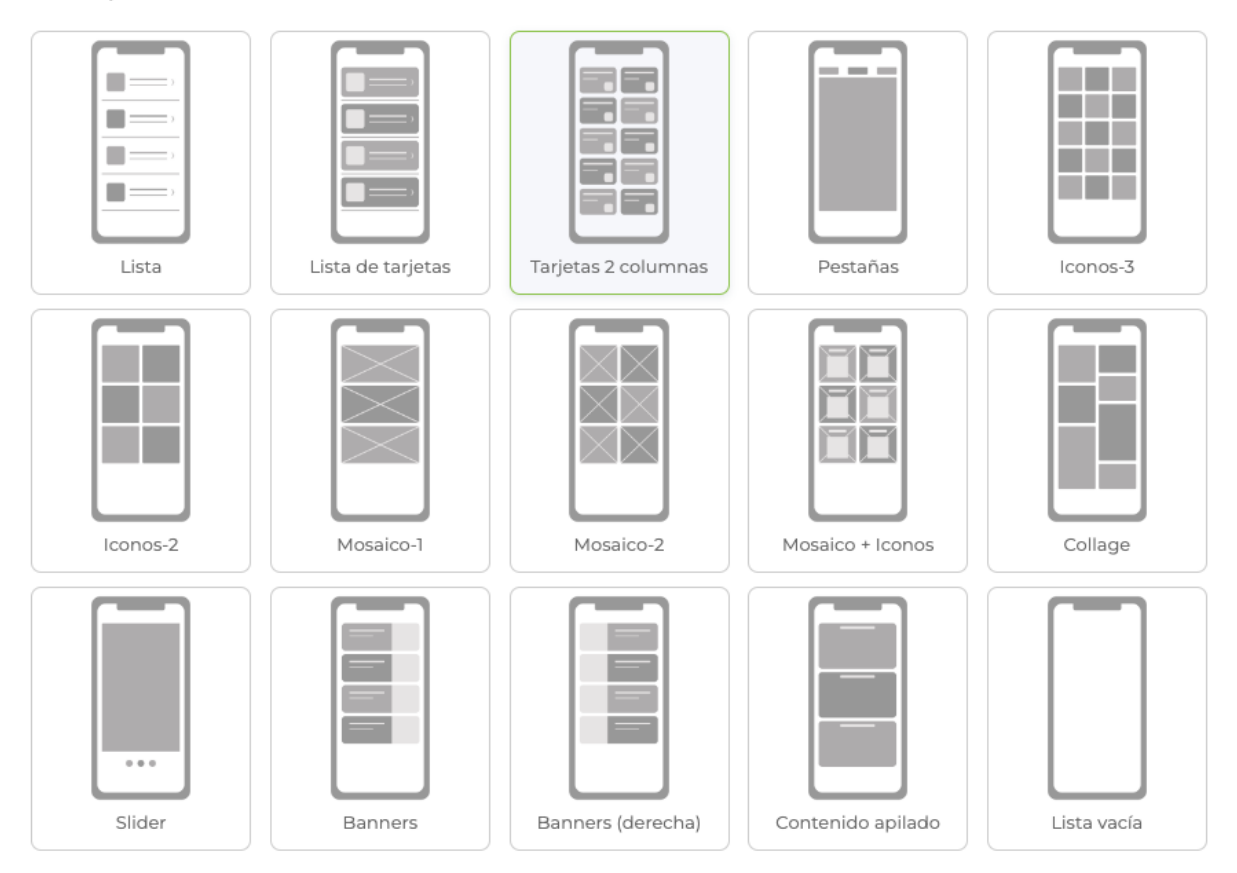

- Hemos añadido un nuevo diseño para los módulos de tipo submenú en su versión APP de cada proyecto, llamado Tarjetas 2 columnas.

#### **APP - BLOQUES**

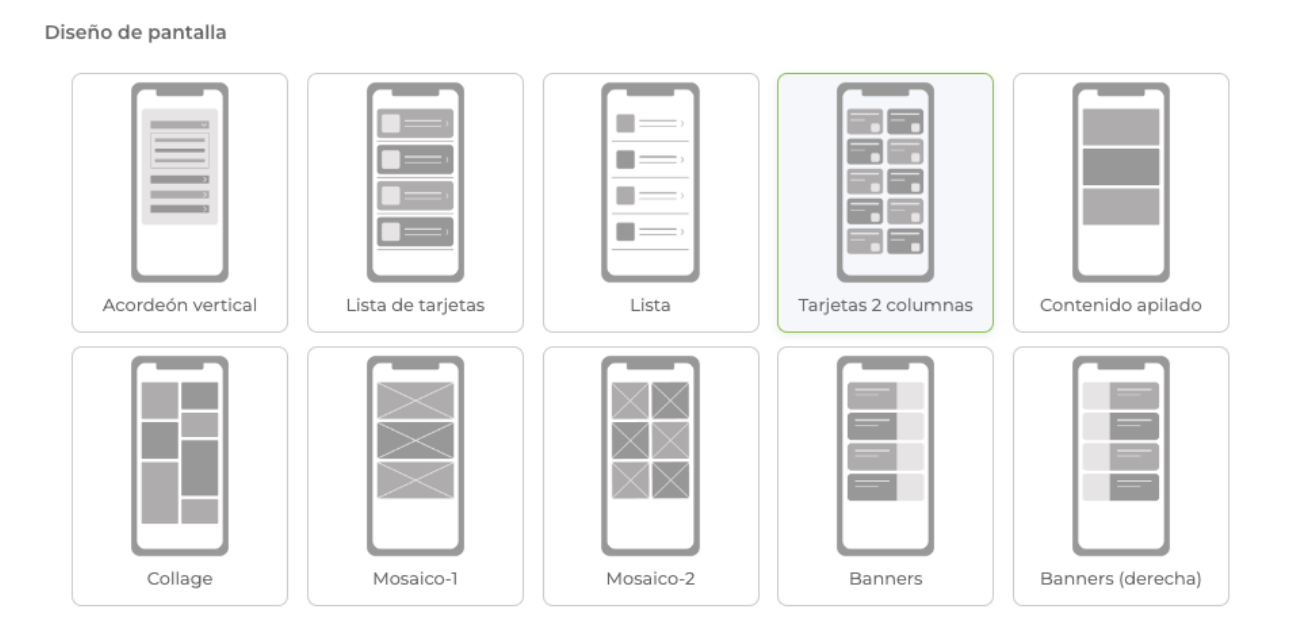

- Hemos añadido un nuevo diseño para los módulos de tipo **bloques** en su versión APP

de cada proyecto, llamado Tarjetas 2 columnas.

**NETWORKING (versión APP)**

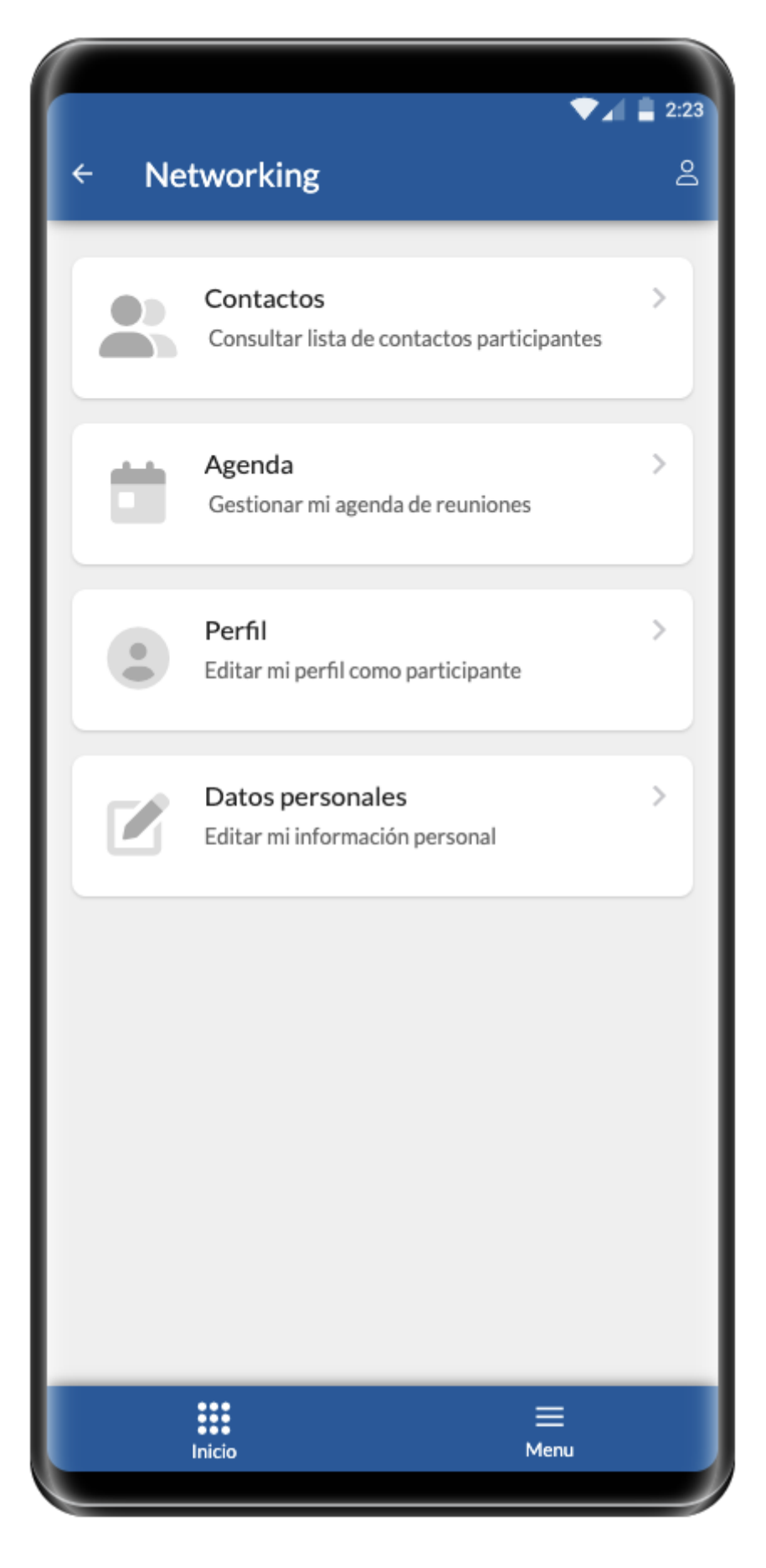

- Hemos reorganizado la interfaz de los módulos de tipo networking, en su versión APP.

De forma que la información ahora está mejor categorizada y organizada siguiendo la misma estructura que la versión WEB del módulo, en lugar de mostrar toda la información de contactos y reuniones en una misma vista.

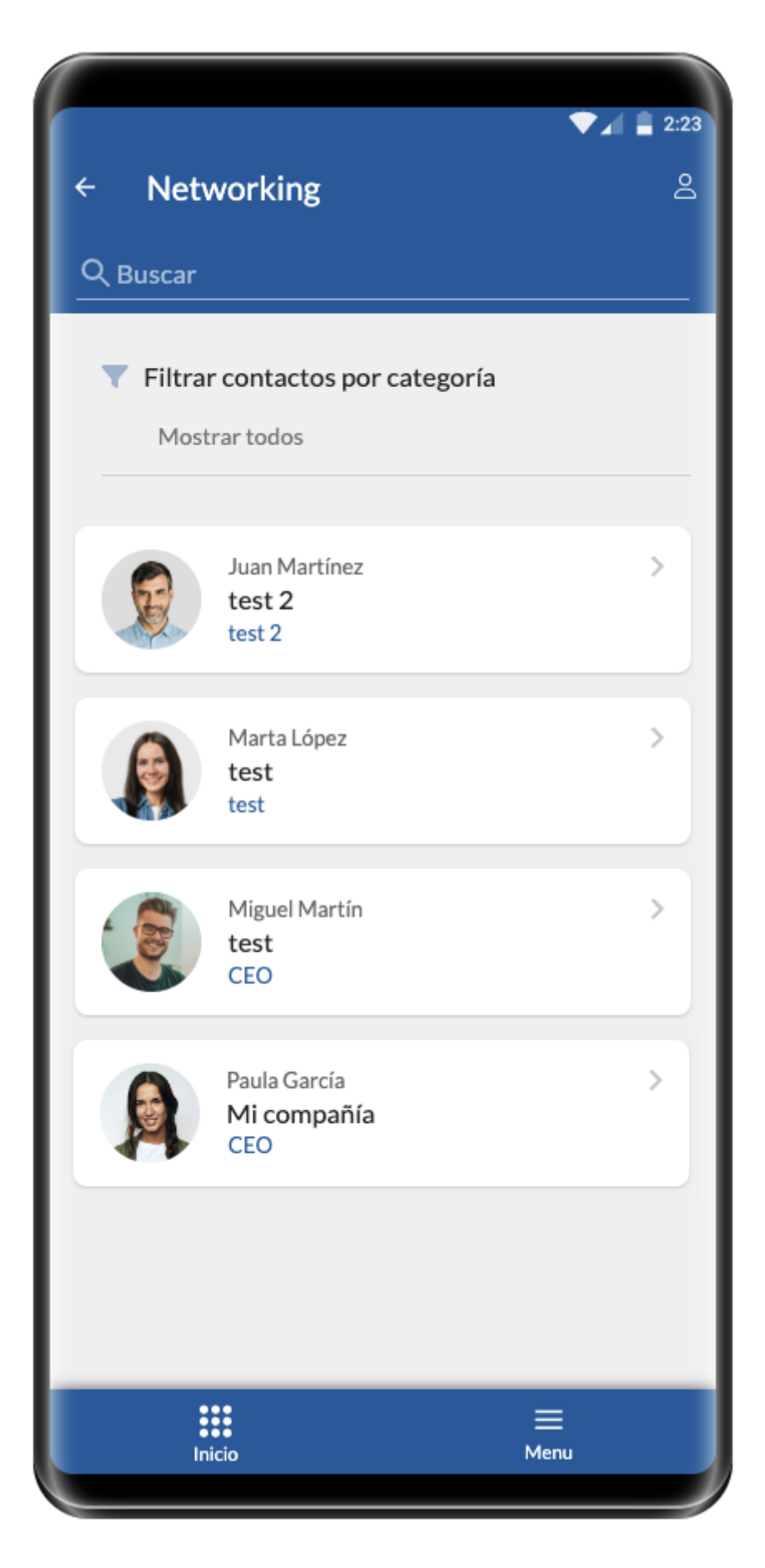

- Hemos mejorado la visualización de los contactos, incluyendo un filtro por nombre /

empresa y cargo, así como un filtro de categorías. Además, los contactos se muestran ahora usando una lista de tarjetas.

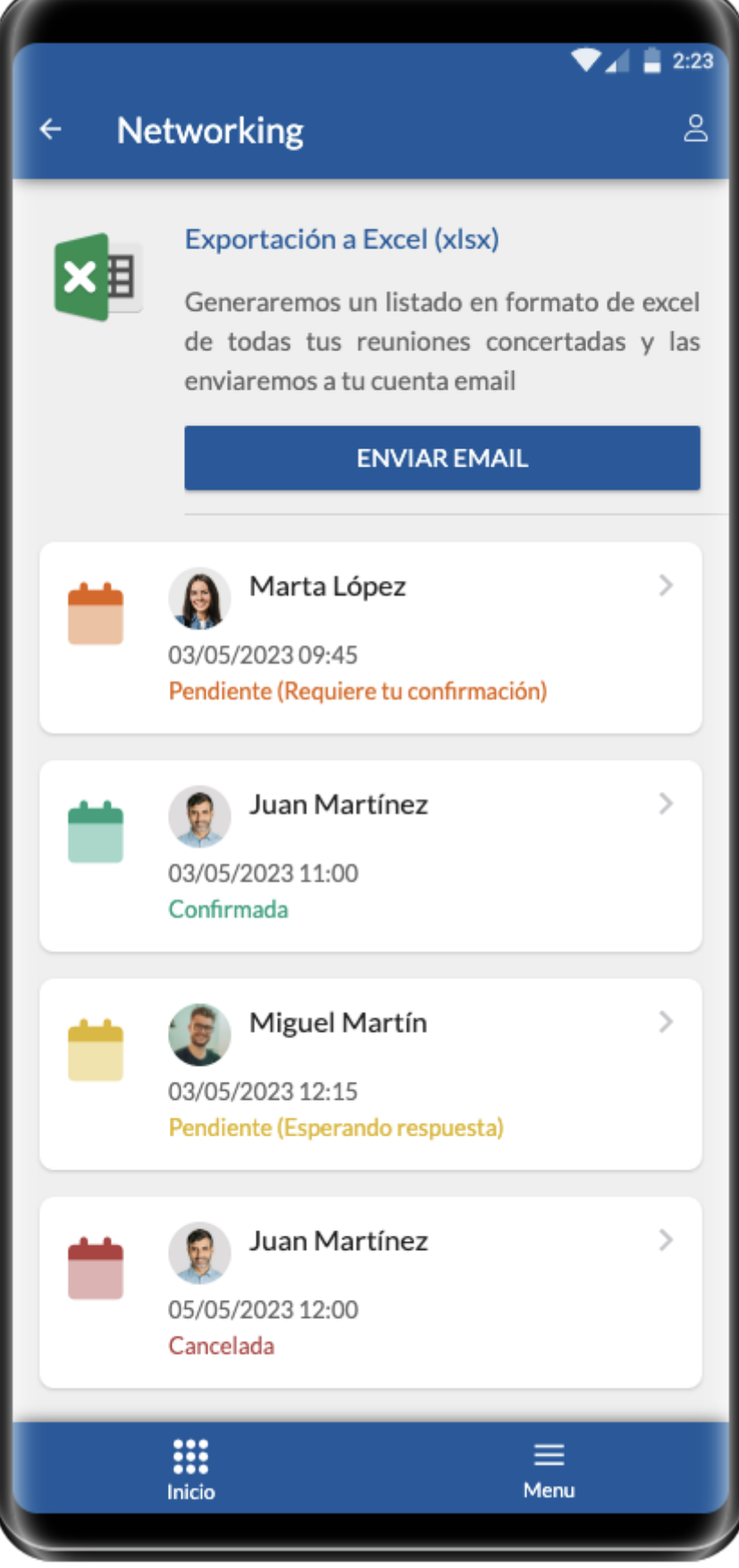

- En el caso de que el networking no esté restringido por turnos, se mostrará una lista completa de las reuniones con una interfaz mejorada, mostrando la exportación a excel (si se activa dicha opción para los usuarios).

- Ahora, en la vista de reuniones, se diferencia con color amarillo las reuniones pendientes porque estamos a la espera de una respuesta por parte del usuario solicitado o de color naranja para aquellas reuniones pendientes que están a la espera de nuestra respuesta.

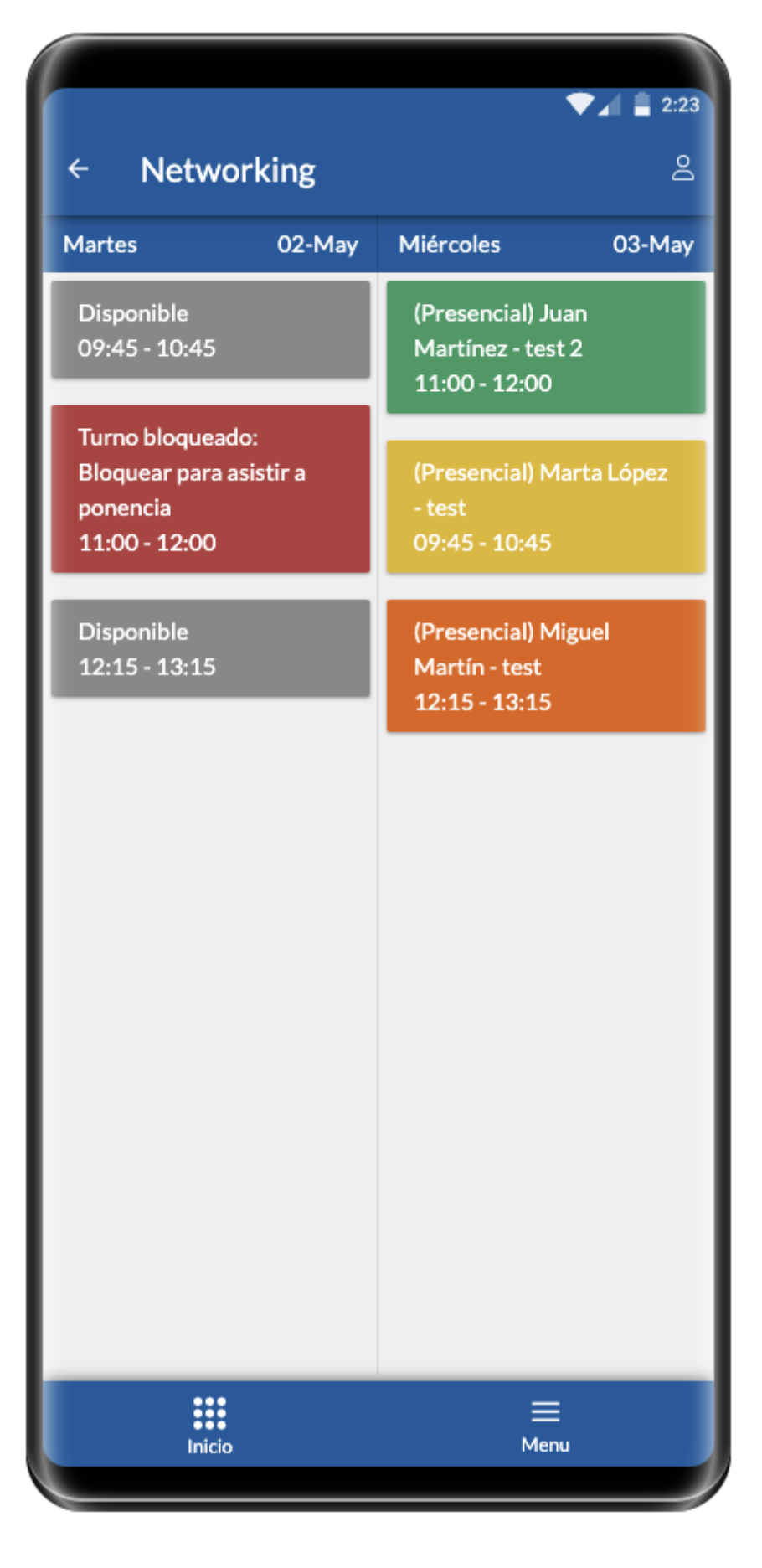

- En el caso de que el networking se defina utilizando turnos, ahora en la versión APP, se

mostrará una vista con todos los turnos, mostrando los turnos disponibles, bloqueados y las reuniones ya concertadas o pendientes. Las reuniones canceladas no se mostrarán al usuario.

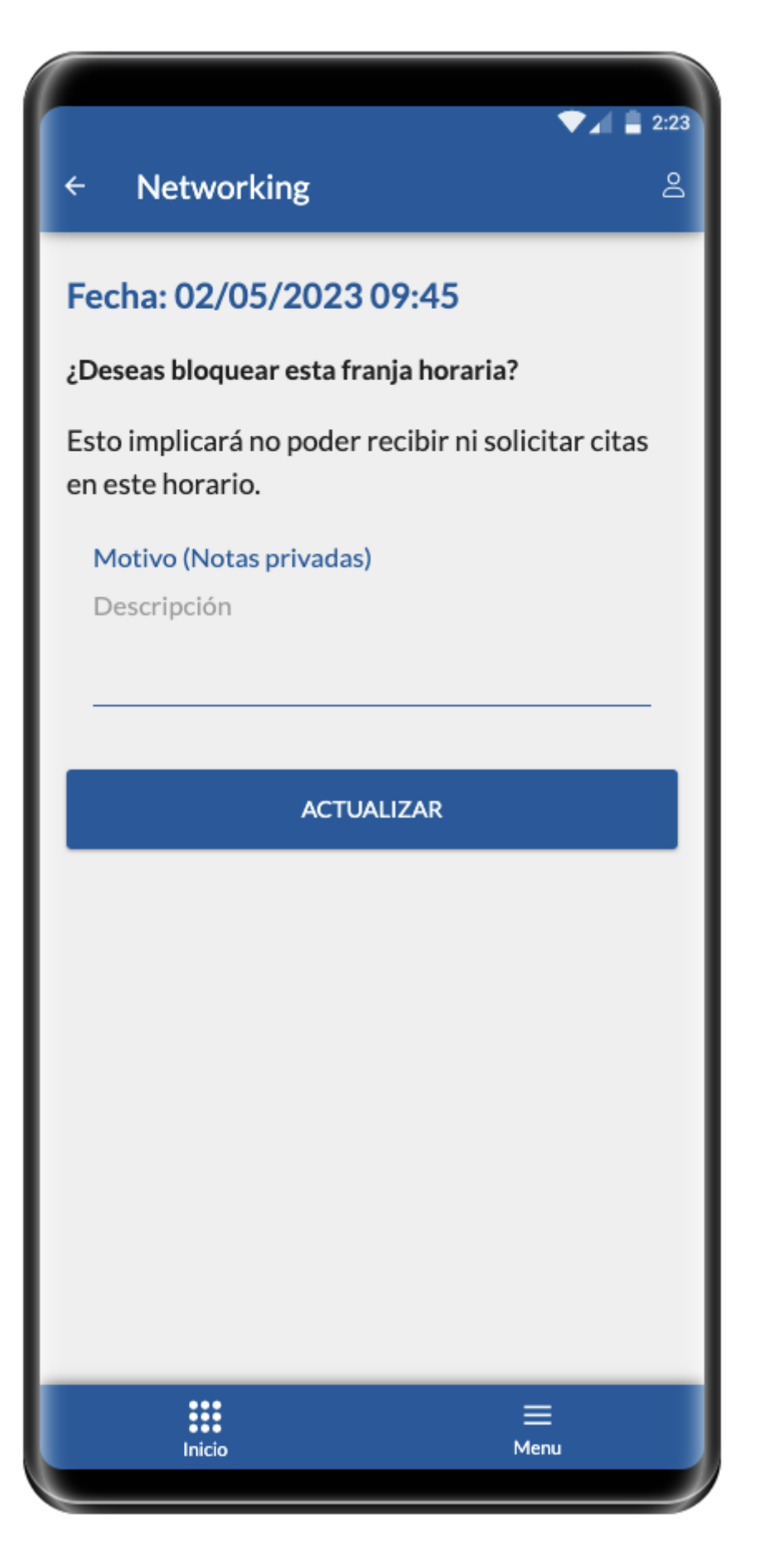

- Ahora, también desde la versión APP, podrán bloquearse los turnos, para que los

usuarios decidan en qué turnos no desean que se les solicite ninguna cita. Además, podrán especificar una nota interna que se mostrará en el turno bloqueado.

Link to Original article : <https://ayuda.servicioapps.com/2023/semana-21?elem=527357>